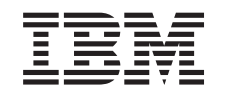

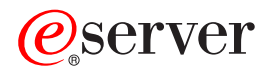

iSeries Průvodce dostupností serveru iSeries

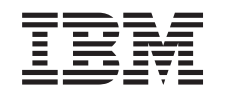

# ERserver

iSeries

Průvodce dostupností serveru iSeries

**© Copyright International Business Machines Corporation 1998, 2002. Všechna práva vyhrazena.**

# **Obsah**

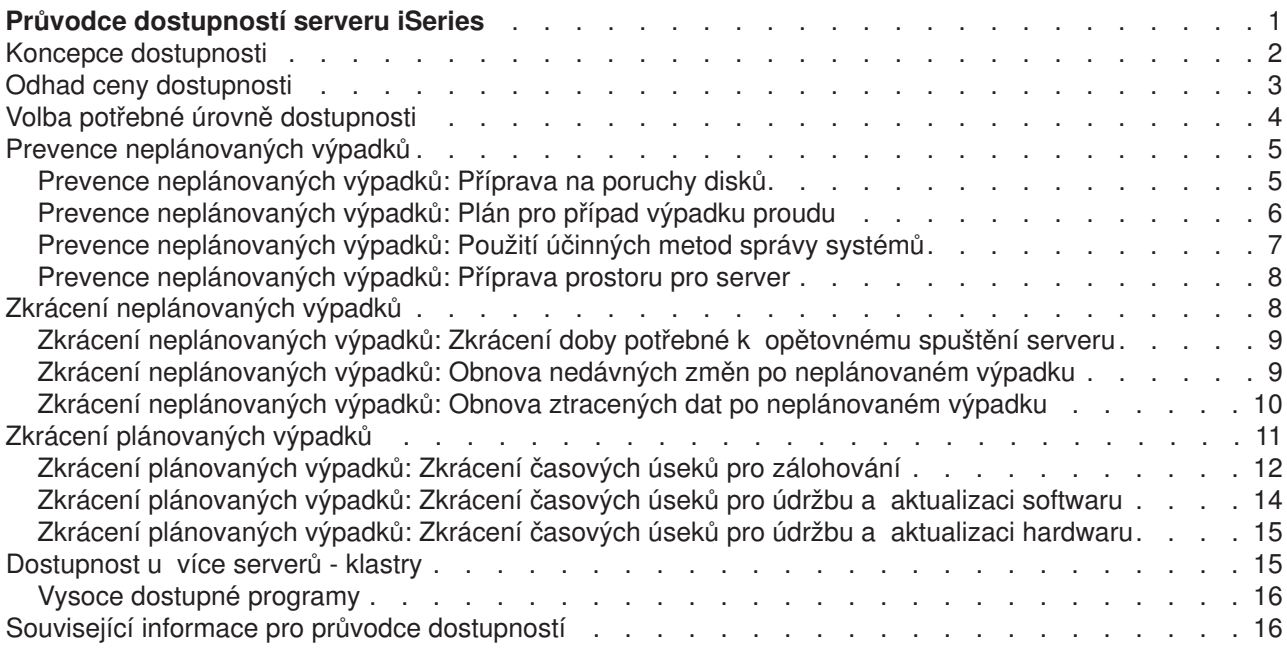

# <span id="page-6-0"></span>**Průvodce dostupností serveru iSeries**

V současném dynamickém prostředí Internetu je rozhodujícím hlediskem, zda jsou data a aplikace dostupné, když je uživatel potřebuje. Pokud nebudou zákazníci moci otevřít vaše webové stránky, protože je server mimo provoz, navštíví pravděpodobně raději stránky vašich konkurentů.

**Dostupnost** je měřítkem toho, jak často jsou data a aplikace připraveny, když je potřebujete. Různé firmy vyžadují různou dostupnost. Avšak i různé servery v rámci téže firmy mohou mít různou požadovanou dostupnost. Tento průvodce vám pomůže orientovat se v problematice dostupnosti serverů iSeries a zvolit pro svou firmu vhodné nástroje k dosažení dostupnosti. Dostupnost vyžaduje podrobné plánování; tyto nástroje k dosažení dostupnosti jsou užitečné, jen pokud jsou použity **předtím**, než dojde k výpadku.

Dříve než začnete opravdu plánovat dostupnost ve svém systému, měli byste porozumět určitým záležitostem. Najdete je v těchto tématech:

### **[Koncepce dostupnosti](rzalwconcepts.htm)**

Toto téma obsahuje definice základních koncepcí a pojmů týkajících se dostupnosti, které jsou používány v rámci celého tématu o dostupnosti.

### **[Odhad ceny dostupnosti](rzalwvalue.htm)**

Toto téma vám pomůže ohodnotit výdaje, které může výpadek vaší firmě způsobit.

### **[Volba potřebné úrovně](rzalwlevel.htm) dostupnosti**

Toto téma vám pomůže určit, jaká úroveň dostupnosti je potřebná pro vaši firmu.

Jakmile porozumíte základním koncepcím dostupnosti a zjistíte, jakou úroveň dostupnosti potřebujete, můžete začít plánovat tuto úroveň dostupnosti na svém serveru. Požadované dostupnosti lze dosáhnout různými způsoby, které závisejí na dané konfiguraci a na typech očekávaných výpadků:

### **Řešení dostupnosti pro jediný server**

Server iSeries se vyznačuje neuvěřitelnou spolehlivostí. Pokud však od serveru vyžadujete velmi vysokou dostupnost, existují nástroje, jejichž použitím můžete požadovanou dostupnost zajistit.

### **[Prevence neplánovaných výpadků](rzalwprevent_unplanned.htm)**

Toto téma popisuje, jak se vyvarovat neplánovaných výpadků, nad kterými máte určitou kontrolu, a jak se připravit na výpadky, jež ovládat nemůžete.

### **Zkrácení [neplánovaných výpadků](rzalwshorten_unplanned.htm)**

Toto téma popisuje, jak neplánované výpadky co nejvíce zkrátit, když už nebylo možné jim předejít.

### **Zkrácení [plánovaných výpadků](rzalwshorten_planned.htm)**

Toto téma popisuje, jak zkrátit plánované výpadky, nad kterými máte kontrolu.

### **Řešení dostupnosti s využitím více serverů**

Požadujete-li vyšší úroveň dostupnosti, než které lze dosáhnout u jediného serveru, měli byste uvážit použití klastrů. Další informace o klastrech najdete v tomto tématu:

### **[Dostupnost u více serverů](rzalwclusters.htm) - klastry**

Toto téma popisuje, jak lze pomocí klastrů dosáhnout téměř stoprocentní dostupnosti rozhodujících aplikací a dat.

Odkazy na podrobné informace o dostupnosti a o nástrojích k dosažení dostupnosti zmiňovaných v tomto tématu naleznete v tématu [Související](rzalwrelated.htm) informace.

# <span id="page-7-0"></span>**Koncepce dostupnosti**

Dříve než budete plánovat dostupnost serveru iSeries, měli byste porozumět některým základním koncepcím a pojmům souvisejícíms tímto tématem.

Měřítkem dostupnosti (či spíše nedostupnosti) jsou **výpadky**, což jsou časová období, kdy není server k dispozici uživatelům. Během **plánovaného výpadku** není systém záměrně dostupný uživatelům. Plánované výpadky mohou sloužit ke spouštění dávkových úloh, k zálohování serveru nebo k aplikaci oprav (PTF).

**Neplánovaný výpadek** je obvykle způsoben poruchou. Při vhodné strategii zálohování je možné provést obnovu (zotavení) po určitých neplánovaných výpadcích (například v případě poruchy disku, selhání systému, výpadku proudu nebo chyby obsluhy). Pokud však dojde k neplánovanému výpadku, který způsobí ztrátu celého systému (například vichřicí nebo požárem), je nutné mít připravený podrobný plán obnovy po zničení systému živelnou pohromou.

**Časový úsek pro zálohování** je doba, po kterou může být server nedostupný pro uživatele kvůli provádění operací zálohování. Časový úsek pro zálohování je plánovaný výpadek, který probíhá obvykle v noci nebo o víkendu, kdy je server méně vytížen.

Existuje několik úrovní dostupnosti. Tyto úrovně se liší tím, jaký typ a dobu trvání výpadků připouštějí. Jsou to tyto úrovně dostupnosti:

- v **Vysoce dostupný.** Server poskytuje během naplánovaného časového období provozu přijatelnou nebo dohodnutou dostupnost služeb. Cílem je, aby byl server dostupný, když to zákazník potřebuje.
- v **Vysoká dostupnost.** Server poskytuje během naplánovaného časového období provozu přijatelnou nebo dohodnutou dostupnost služeb. Cílem je, aby nedocházelo k neplánovaným výpadkům. Určité plánované výpadky mohou nastat.
- v **Nepřetržitý provoz.** Server poskytuje 24 hodin denně a 365 dní v roce přijatelnou nebo dohodnutou dostupnost služeb. Cílem je, aby byl server fungoval bez plánovaných výpadků. Určité neplánované výpadky mohou nastat.
- v **Nepřetržitá dostupnost.** Server poskytuje 24 hodin denně a 365 dní v roce přijatelnou nebo dohodnutou dostupnost služeb. Cílem je, aby nedocházelo k plánovaným ani neplánovaným výpadkům.

Následující schéma ukazuje, jaký je vzájemný vztah těchto různých úrovní dostupnosti a pro které druhy podnikání jsou jednotlivé úrovně vhodné.

<span id="page-8-0"></span>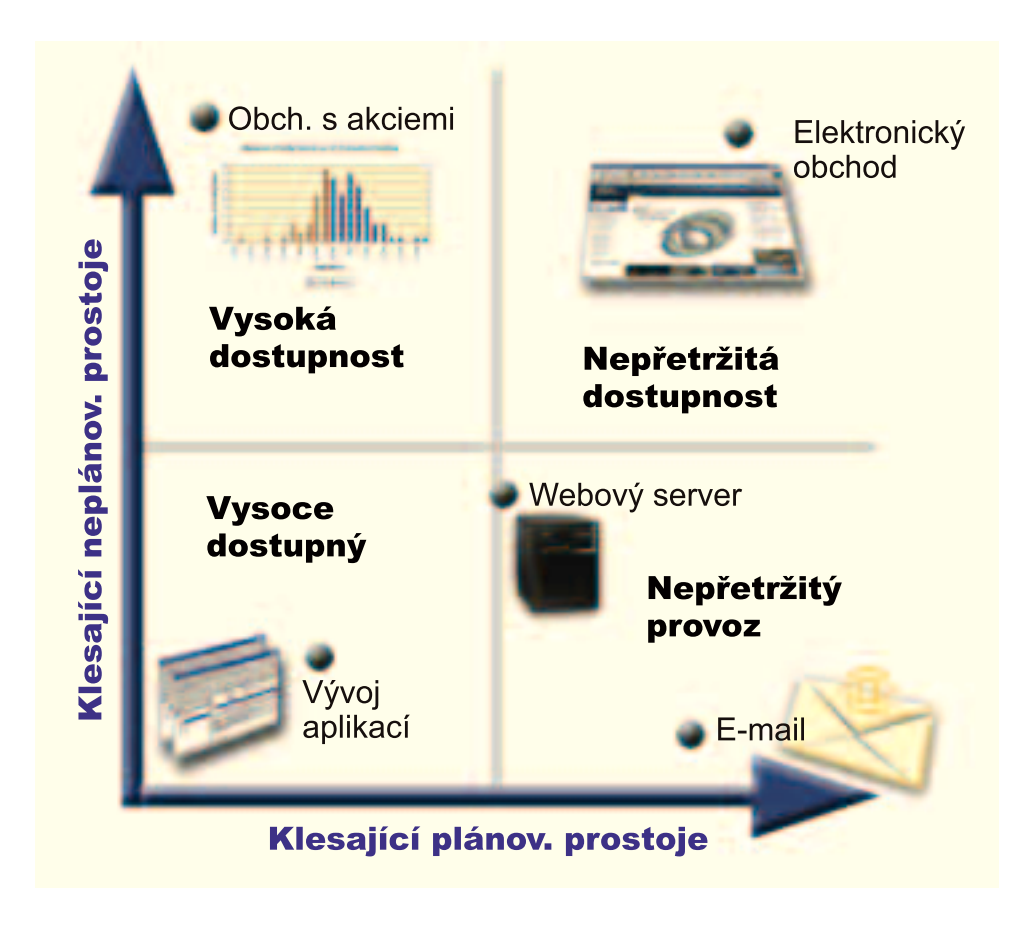

Odkazy na další informace o těchto koncepcích a pojmech najdete na stránce [Související](rzalwrelated.htm) informace.

# **Odhad ceny dostupnosti**

Nikdo jistě nebude polemizovat o tom, že je dostupnost důležitá. Mnoho lidí však nedokáže ospravedlnit náklady na dodatečný hardware potřebný k dosažení vyšší dostupnosti. Následující kroky popisují, jak odhadnout hodnotu informačních služeb:

- 1. **Sestavte seznam hlavních služeb poskytovaných vaším serverem.** Server je určen k tomu, aby koncoví uživatelé mohli vykonávat různé úkoly. Chcete-li správně odhadnout, jakou cenu má server pro organizaci, musíte zjistit, čím je pro lidi užitečný.
- 2. **Odhadněte ztráty, které by vznikly, kdyby nebyly tyto služby dostupné.** Každá aplikace či služba působí na uživatele serveru. Zjistěte, na které uživatele mají tyto služby vliv a jaký.
- 3. **Posuďte přímé a nepřímé náklady.** Přímé náklady mají přímý vztah k nedostupnému serveru. Nepřímé náklady se projeví v jiném oddělení nebo vzniknou jako důsledek výpadku.
- 4. **Uvažte hmotné a nehmotné náklady.** Hmotné náklady lze vyjádřit měnou. Existují však i další náklady (ztráty), které nelze vyjádřit penězi, jako je podíl na trhu, promarněná příležitost nebo dobrá vůle.
- 5. **Analyzujte fixní a variabilní náklady.** Fixní náklady jsou důsledkem poruchy a jsou stejné bez ohledu na dobu trvání výpadku. Variabilní náklady se mění v závislosti na době trvání výpadku.

Potřebujete-li pomoci s výpočtem nákladů způsobených prostoji, můžete použít [kalkulačku pro výpočet](http://www.ibm.com/services/its/us/dtw03.html) nákladů [IT způsobených prostoji](http://www.ibm.com/services/its/us/dtw03.html)

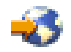

[\\*](rzalw500.htm)

Dalším užitečným zdrojem informací je publikace *So you want to estimate the value of availability?* (GG22-9318). Tuto publikaci si můžete objednat přes Internet. Použijte [IBM Publications Center](http://www.elink.ibmlink.ibm.com/public/applications/publications/cgibin/pbi.cgi)

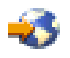

.

<span id="page-9-0"></span>.

# **Volba potřebné úrovně dostupnosti**

Teď když rozumíte některým koncepcím a pojmům týkajícím se dostupnosti a udělali jste si představu o nákladech na prostoje, měli byste si také uvědomit, že dostupnost něco stojí. Čím vyšší úroveň dostupnosti potřebujete, tím vyšší tato cena bude. Měli byste tedy důkladně analyzovat své podnikatelské potřeby a zvolit takovou úroveň dostupnosti, kterou si můžete dovolit udržovat.

Při rozhodování o potřebné úrovni dostupnosti uvažte tyto otázky:

### **Provozujete aplikace, které vyžadují stoprocentní dostupnost?**

Ve většině případů lze vysoké úrovně dostupnosti dosáhnout použitím správných metod řízení procesů a systémů. Čím více se přiblížíte k nepřetržité dostupnosti, tím více budete muset investovat. Dříve než budete realizovat jakoukoli investici, ujistěte se, zda takovou úroveň dostupnosti budete opravdu potřebovat. Následující obrázek ukazuje, jak mohou různé techniky zlepšit dostupnost a jak zároveň zvyšují cenu, kterou za to musíte zaplatit.

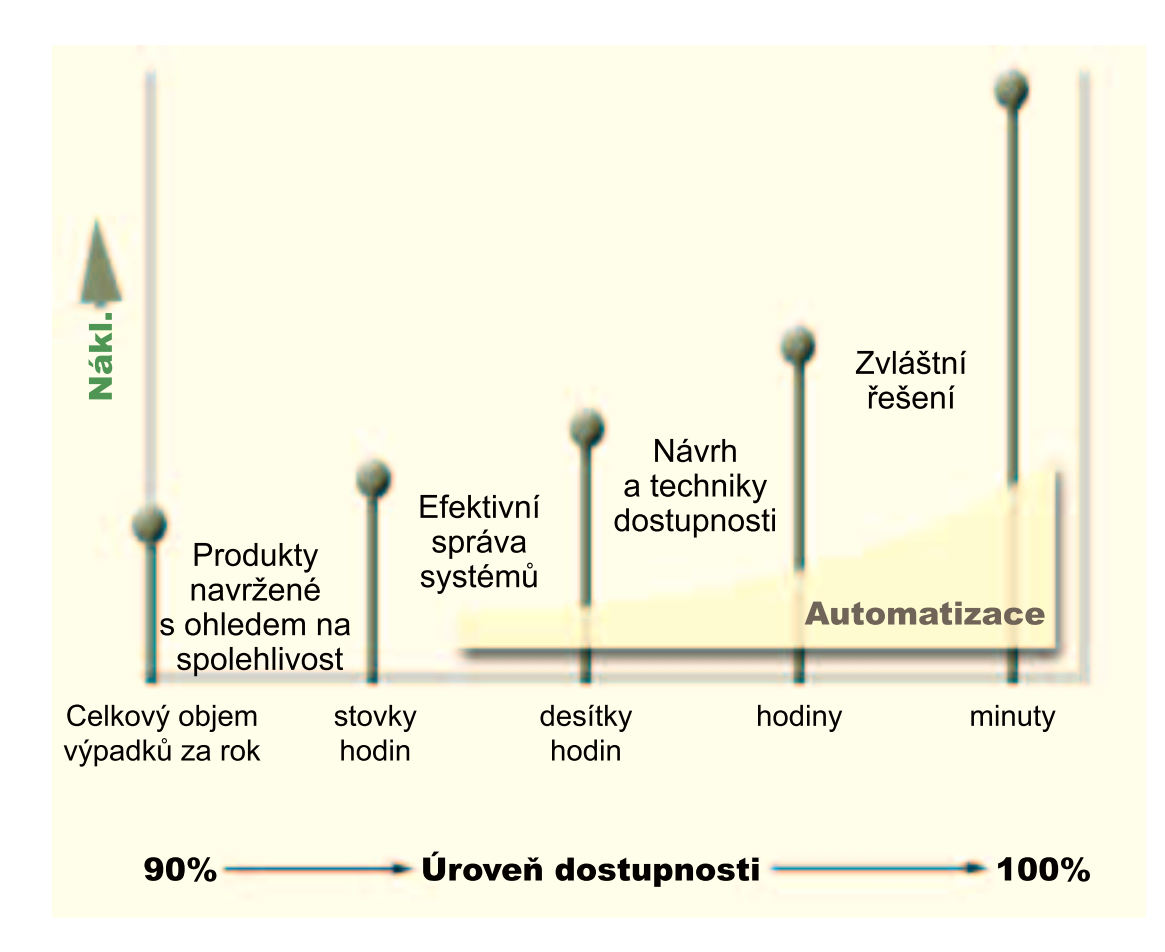

[\\*](rzalw501.htm)

## <span id="page-10-0"></span>**Jak dlouhý prostoj je pro vás přijatelný?**

Užitečné pro vás mohou být informace o tom, jak dlouhý prostoj představuje každá úroveň dostupnosti. V následující tabulce jsou uvedeny prostoje, které můžete očekávat u různých úrovní dostupnosti.

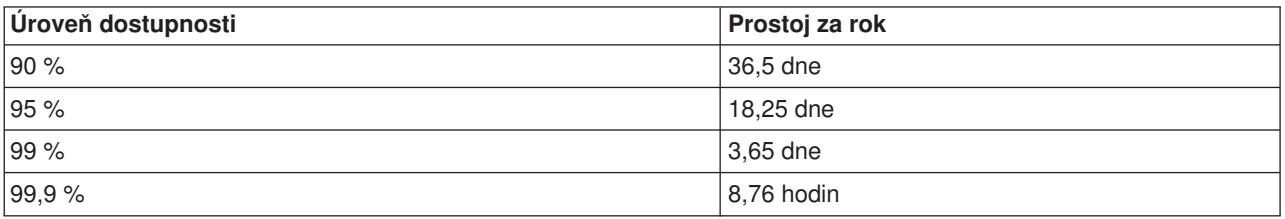

Přemýšlíte-li o tom, jak dlouhý prostoj je pro vás přijatelný, měli byste také uvážit, jakým způsobem může k prostojům docházet. Dostupnost 99 % můžete například považovat za přijatelnou, jestliže jsou prostoje rozděleny do řady kratších výpadků rozložených v průběhu roku. Pokud však prostoj vznikne jako jediný souvislý výpadek trvající 3,65 dne, změníte asi na dostupnost 99 % názor.

### **Jakou provozní dobu vyžadují zákazníci?**

Zákazníci byli dříve zvyklí na provozní dobu od 9 do 17 hodin. Proto bylo možné předpokládat, že má být server dostupný pouze během této doby. Internet však tyto předpoklady změnil - někteří zákazníci očekávají, že budou mít přístup k webovým stránkám vaší firmy v libovolnou denní či noční dobu. Při určování potřebné dostupnosti musíte zjistit, co vaši zákazníci očekávají a zda jsou tato očekávání reálná.

# **Prevence neplánovaných výpadků**

Jedním ze způsobů, jak dosáhnout požadované dostupnosti, je pokusit se zabránit vzniku neplánovaných výpadků. Toto téma popisuje různé metody, kterými můžete dosáhnout toho, aby na serveru docházelo k co nejmenším prostojům.

Chcete-li předejít neplánovaným výpadkům, měli byste provést tyto činnosti:

## **[Příprava na poruchy disků](rzalwdasd.htm)**

K selhání disků dochází jen výjimečně, přesto byste měli být připraveni. Toto téma popisuje, jak to udělat.

### **[Plán pro případ výpadku proudu](rzalwpower.htm)**

Výpadek proudu je situace, kterou nemůžete naplánovat ani jí zabránit. Můžete se však na ni připravit. Toto téma popisuje, jak to udělat.

### **[Použití účinných metod správy systémů](rzalwsysman.htm)**

Toto téma popisuje, jak může monitorování chování systému a řízení činnosti systému přispět ke zlepšení celkové dostupnosti.

### **[Příprava prostoru pro server](rzalwspace.htm)**

Fyzický prostor pro umístění serveru musí být pečlivě připraven, aby okolní podmínky podporovaly optimální dostupnost. Toto téma popisuje, jak by měly vypadat fyzické podmínky pro umístění serveru.

Pokud máte jediný server a nemůžete pomocí těchto metod dosáhnout potřebné úrovně dostupnosti, měli byste uvažovat o klastrech. Další informace najdete v tématu [Dostupnost u více serverů](rzalwclusters.htm) - klastry.

# **Prevence neplánovaných výpadků: Příprava na poruchy disků**

Disková paměť je interní paměť serveru iSeries nebo je k němu připojena. Tento diskový prostor je spolu s hlavní pamětí serveru považován serverem za jednu velkou oblast paměti. Ukládáte-li soubor,

<span id="page-11-0"></span>nepřidělujete mu místo, kde bude v paměti uložen. Server sám umístí soubor tak, aby zajistil nejlepší výkon. Pokud je to výhodné, může rozložit data souboru na více diskových jednotek. Budete-li do souboru přidávat další záznamy, přidělí systém další prostor na jedné nebo několika diskových jednotkách. Tento způsob adresování paměti se nazývá **jednoúrovňové adresování paměti**.

Protože jsou data rozložena na různých discích, je důležité uvážit, jak chránit data pro případ selhání některého z těchto disků. Cílem tohoto tématu je popsat metody, které lze použít k ochraně disků. Další informace o těchto metodách najdete v tématu Ochrana disku.

### **Ochrana pomocí RAID**

Ochrana pomocí RAID umožňuje serveru pokračovat v činnosti v případě poruchy nebo zničení disku. Používáte-li ochranu pomocí RAID, vstupní/výstupní diskový adaptér (IOA) počítá a ukládá pro každý bit dat hodnotu parity. Adaptér počítá hodnotu parity z údajů ve stejných místech všech diskových jednotek sady zařízení zabezpečených paritou (RAID). Vyskytne-li se porucha, mohou být data rekonstruována pomocí hodnoty parity a hodnot bitů ve stejných místech ostatních disků. V průběhu rekonstrukce dat pokračuje server v práci.

Podrobné informace o ochraně pomocí RAID najdete v tématu Ochrana pomocí RAID.

### **Ochrana zrcadlením**

Ochrana zrcadlením je jednou z metod ochrany dat pro případ selhání disku. Ochrana dat je zajištěna tím, že systém uchovává dvě kopie dat na dvou samostatných diskových jednotkách. Pokud některá disková komponenta selže, může systém pokračovat v práci bez přerušení, neboť používá zrcadlovou kopii dat tak dlouho, dokud není porouchaná komponenta opravena.

Podle toho, který hardware je zdvojený, jsou možné různé úrovně ochrany zrcadlením. Zdvojena mohou být tato zařízení:

- diskové jednotky
- · diskové řadiče
- I/O jednotka sběrnice
- I/O diskové procesory
- sběrnice

Podrobné informace o ochraně zrcadlením včetně vysvětlení principů a způsobů plánování najdete v tématu Ochrana zrcadlením.

### **Nezávislé diskové oblasti**

Nezávislé diskové oblasti (také nazývané nezávislé společné paměťové oblasti) umožňují předcházet neplánovaným výpadkům, protože data v nich umístěná jsou izolována od zbytku serveru. Pokud nezávislá disková oblast selže, může server pokračovat v práci. Podrobné informace o používání nezávislých diskových oblastí najdete v tématu Nezávislá ASP.

# **Prevence neplánovaných výpadků: Plán pro případ výpadku proudu**

Chcete-li zajistit, aby byl server dostupný, když je to potřeba, musí mít zajištěn přívod energie a být chráněn pro případ výpadku napájení.

## **Požadavky na napájení**

<span id="page-12-0"></span>Součástí procesu plánování pro váš server je zajistit, aby bylo k dispozici odpovídající napájení. Musíte rozumět požadavkům serveru a při instalaci správné kabeláže požádat o pomoc kvalifikovaného elektrikáře. Podrobné informace o tom, jak zajistit, aby měl server vhodné napájení, najdete v tématu Určení požadavků na napájení.

## **Záložní akumulátory**

Některé servery iSeries jsou vybaveny záložními akumulátory. Záložní akumulátorová jednotka zajišťuje 30 sekund provozu. Není-li napájení obnoveno do 30 sekund, přechází systém okamžitě do režimu řízeného ukončení práce.

## **Nezávislé napájení**

Některé servery iSeries jsou vybaveny nezávislým napájením. Nezávislé napájení předchází vzniku neplánovaného výpadku tím, že dodává energii v případě selhání některé napájecí jednotky.

# **Zdroje nepřerušitelného napájení (UPS)**

I když máte vhodné napájení, může někdy dojít k výpadku proudu, například při bouřce. Chcete-li předejít neplánovaným výpadkům způsobeným přerušením přívodu proudu, měli byste investovat do hardwaru, který je určen právě k udržení serveru v provozu při ztrátě napájení. Takovým zařízením je **zdroj nepřerušitelného napájení (UPS)**. Slouží k pomocnému napájení procesoru, disků, systémové konzoly a dalších důležitých zařízení. Zdroje nepřerušitelného napájení (UPS) přinášejí tyto výhody:

- Umožňují pokračovat v práci během krátkých výpadků proudu.
- v Chrání server před napěťovými špičkami.
- Zajišťují normální ukončení činnosti serveru. Při opětovném spuštění serveru se tak může zkrátit doba obnovy (zotavení). Informace o tom, jak napsat program sloužící k řízení ukončení práce serveru za těchto podmínek, najdete v tématu Řízení ukončení práce serveru pomocí programu ošetřujícího napájení.

Informace o tom, které zdroje nepřerušitelného napájení (UPS) jsou kompatibilní s vaším serverem iSeries, najdete v tématu Systémy UPS.

## **Napájení generátorem**

Domníváte-li se, že může dojít k rozsáhlému výpadku proudu, měli byste uvážit zakoupení generátoru. Generátor nabízí větší možnosti než UPS, protože umožňuje pokračovat v normálním provozu i během déle trvajících výpadků proudu.

Potřebujete-li pomoci s plánováním potřeb pro napájení serveru iSeries, navštivte webovou stránku [Power](http://www.ibm.com/services/its/us/powerps.html) [Protection Services](http://www.ibm.com/services/its/us/powerps.html)

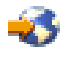

.

# **Prevence neplánovaných výpadků: Použití účinných metod správy systémů**

Jedním z nejjednodušších způsobů, jak předcházet neplánovaným výpadkům, je udělat vše pro to, aby server pracoval bez problémů. Základní preventivní údržbou a plněním úkolů správy systémů je možné zajistit, aby server podával špičkový výkon. Mnohé z těchto úkolů správy systémů lze automatizovat. Je tak možné předcházet poruchám způsobeným chybou nebo přehlédnutím obsluhy.

Jedním ze způsobů, jak zajistit dosažitelnost serveru, je sledovat jeho chování a pohotově reagovat na zjištěné problémy. K aktivnímu monitorování serveru a sledování jeho chování můžete používat Služby <span id="page-13-0"></span>shromažďování a monitorování, které jsou součástí Centrální správy. Budete tak včas upozorněni na jakékoli problémy, které by mohly ohrozit dostupnost serveru. Včasnou reakcí můžete předejít neplánovaným výpadkům. Další informace o plánování a řízení provozu serveru najdete v tématu Výkon.

Důležitou součástí správy systémů, která přispívá k zachování dostupnosti serveru, jsou opravy. Jestliže jsou v programech iSeries zjištěny problémy, vydá IBM **opravu** (označovanou také zkratkou PTF - Program Temporary Fix), která slouží k odstranění problému. Měli byste sledovat, zda jsou nějaké opravy k dispozici, a instalovat je na server. Zajistíte tak optimální provoz serveru. Měli byste vypracovat strategii správy oprav a zahrnout kontrolu vydání nových oprav a jejich aplikování do rutinní údržby serveru. Další informace o tom, jak získat a aplikovat opravy, najdete v tématu Použití oprav softwaru. Potřebujete-li pomoci se stanovením strategie preventivní údržby vycházející z prostředí a aplikací na vašem serveru iSeries, podívejte se na webovou stránku [Fix Maintenance Advisor](http://www-912.ibm.com/supporthome.nsf/document/22721158)

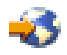

.

# **Prevence neplánovaných výpadků: Příprava prostoru pro server**

Jedním ze způsobů, jak předcházet neplánovaným výpadkům, je zajištění takového prostoru pro umístění serveru, který přispívá ke zlepšení dostupnosti. Provoz serveru je ovlivňován mnoha fyzickými činiteli a faktory okolního prostředí.

Nejdříve byste se měli dobře obeznámit se serverem. Různé modely serverů mají různé požadavky na okolní podmínky. Měli byste si tedy uvědomit, co váš server potřebuje. Další informace o fyzických charakteristikách jednotlivých modelů najdete v tématu Specifikace serveru. Informace o fyzických charakteristikách hardwaru, které je možné připojit k serveru, najdete v tématu Specifikace hardwaru.

Pokud jste se obeznámili s fyzickými charakteristikami serveru, zamyslete se nad problematikou jeho umístění:

- v **Umístění.** Fyzické umístění serveru může mít vliv na jeho dostupnost. Není-li například místnost zabezpečena, může být server ohrožován vandalismem nebo může někdo neúmyslně odpojit napájecí kabel. Další podrobnosti o tom, jaká bezpečnostní opatření byste měli podniknout s ohledem na umístění serveru, najdete v tématu Pokyny týkající se umístění.
- Kabely. Kabely jsou často přehlíženy, bez nich by však byl server nepoužitelný. Kabely musejí být v dobrém stavu a je třeba s nimi správně zacházet. Další informace o tom, jak zajistit, aby kabely plnily svou úlohu, najdete v tématu Všeobecné pokyny týkající se kabeláže.
- v **Prostředí.** Z hlediska dostupnosti je také rozhodující prostředí, které zajistíte v místnosti serveru. Pod pojem prostředí zahrnujeme například teplotu, vlhkost a další faktory, které mohou omezovat provoz serveru. Podrobnější informace o prostředí, které byste měli pro server zajistit, najdete v tématu Referenční informace týkající se prostředí.

# **Zkrácení neplánovaných výpadků**

Neplánovaným výpadkům se někdy nedá zabránit a klíčem k dostupnosti je co nejrychlejší obnovení (zotavení) po výpadku. Cílem všech strategií obnovy je dosáhnout stejného stavu, jako byl před vznikem výpadku.

Následující témata popisují, které nástroje k dosažení dostupnosti slouží k opětovnému spuštění serveru a k co nejrychlejší obnově dat po výpadku:

# **[Opětovné](rzalwrestart.htm) spuštění serveru**

Toto téma popisuje, které nástroje k dosažení dostupnosti můžete použít k co nejrychlejšímu opětovnému spuštění serveru po výpadku.

### <span id="page-14-0"></span>**[Obnova nedávných změn](rzalwrecent_changes.htm)**

Toto téma popisuje, které nástroje k dosažení dostupnosti můžete použít k obnově po výpadku, jestliže ztratíte pouze změny provedené krátce před výpadkem.

### **[Obnova ztracených dat](rzalwlost_data.htm)**

Toto téma popisuje, které nástroje k dosažení dostupnosti můžete použít k obnově po výpadku, který způsobil ztrátu dat. Ztraceno může být jen pár souborů nebo celý server - například při přírodní pohromě.

Pokud máte jediný server a nemůžete pomocí těchto metod dosáhnout potřebné úrovně dostupnosti, měli byste uvažovat o klastrech. Další informace najdete v tématu [Dostupnost u více serverů](rzalwclusters.htm) - klastry.

# **Zkrácení neplánovaných výpadků: Zkrácení doby potřebné k opětovnému spuštění serveru**

Server před ukončením práce provádí určité činnosti, které zajistí ochranu dat a řízené ukončení úloh. Dojde-li k neplánovanému výpadku, nemůže server tyto činnosti provést. Podrobnější informace o tom, co se stane při abnormálním ukončení práce serveru, najdete v tématu Spuštění a zastavení serveru iSeries.

Cílem tohoto tématu je popsat některé nástroje k dosažení dostupnosti, které slouží k co nejrychlejšímu opětovnému spuštění serveru.

### **Systémově řízená ochrana přístupových cest (SMAPP)**

**Přístupová cesta** je cesta, kterou musí aplikace vykonat v databázovém souboru, aby se dostala k požadovaným záznamům. Soubor může mít více přístupových cest, jestliže potřebují různé programy přistupovat k záznamůmv různém pořadí. Pokud server ukončí práci abnormálně (například při neplánovaném výpadku), musí při příštím spuštění znovu vytvořit přístupové cesty. To může trvat delší dobu. Používáte-li systémově řízenou ochranu přístupových cest, server ochrání přístupové cesty, takže při spuštění serveru po neplánovaném výpadku nemusejí být znovu vytvořeny. Při opětovném spuštění serveru tak ušetříte čas a vrátíte se zpět ke svým pracovním činnostem mnohem rychleji. Podrobné informace o SMAPP najdete v tématu SMAPP.

### **Zapisování přístupových cest do deníků**

Zapisování přístupových cest do deníků (žurnálování) může (podobně jako SMAPP) zajistit, aby byly po opětovném spuštění serveru rozhodující soubory a přístupové cesty co nejdříve dostupné. Při systémově řízené ochraně přístupových cest (SMAPP) rozhoduje o tom, které přístupové cesty mají být chráněny, *samotný server*. Pokud tedy server neochrání přístupovou cestu, kterou považujete za rozhodující, může se zahájení práce protáhnout. Při zapisování přístupových cest do deníků rozhodujete o tom, které přístupové cesty mají být zapsány do deníku, *vy sami*. Další informace o zapisování přístupových cest do deníků najdete v tématu SMAPP a žurnálování přístupových cest.

# **Zkrácení neplánovaných výpadků: Obnova nedávných změn po neplánovaném výpadku**

Po neplánovaném výpadku by měl být server co nejrychlejší zprovozněn. Cílem je dosáhnout stejného stavu, jako byl před vznikem výpadku, a nemuset ručně znovu zadávat provedené transakce. Může to zahrnovat rekonstrukci určitých dat. K rychlejšímu obnovení stavu před výpadkem můžete použít některé nástroje k dosažení dostupnosti.

### **Zapisování do deníků**

Správa deníků zabrání ztrátě transakcí v případě abnormálního ukončení práce serveru. Při zapisování objektu do deníku eviduje server změny provedené v daném objektu. Podrobné informace o plánování a používání zapisování do deníků (žurnálů) najdete v tématu Správa žurnálů.

### <span id="page-15-0"></span>**Vázané zpracování**

Vázané zpracování slouží k zajištění integrity dat na serveru. Umožňuje definovat a zpracovat skupinu změn prostředků (například databázových souborů nebo tabulek) jako jedinou transakci. Vázané zpracování zajistí, že se uskuteční celá skupina jednotlivých změn, nebo že se neuskuteční žádná z těchto změn. Dejme tomu, že v průběhu série aktualizací prováděných v databázi dojde k výpadku proudu. Bez vázaného zpracování mohou vzniknout nekompletní nebo poškozená data. Vázané zpracování zajistí, že nekompletní aktualizace databáze budou při opětovném spuštění serveru vráceny zpět (zrušeny).

Vázané zpracování můžete využít při návrhu aplikace, kterou systém může opětovně spustit, jestliže dojde k abnormálnímu ukončení úlohy, skupiny aktivace v rámci úlohy, nebo systému. Vázané zpracování zaručuje, že po opětovném spuštění aplikace nezůstanou v databázi žádné částečné aktualizace způsobené transakcemi nedokončenými při předchozí poruše.

Podrobné informace o plánování a používání vázaného zpracování najdete v tématu Vázané zpracování.

# **Zkrácení neplánovaných výpadků: Obnova ztracených dat po neplánovaném výpadku**

Neplánovaný výpadek (například porucha disku) může způsobit ztrátu dat. Extrémním případem ztráty dat je zničení celého serveru, což mohou způsobit například záplavy nebo vichřice. Existuje pár způsobů, jak předejít ztrátě dat v těchto situacích, případně jak alespoň omezit množství ztracených dat.

## **Zálohování a obnova**

Je naprosto nutné používat spolehlivou strategii zálohování serveru. Čas a peníze potřebné k vytvoření této strategie se vrátí, až budete potřebovat obnovit ztracená data či provést zotavení systému. Navrženou strategii musíte vyzkoušet v praxi, to znamená provést zálohování a obnovu - a ověřit, zda byla data zálohována a obnovena správně. Pokud se na serveru něco změní, musíte zjistit, zda se nemá změnit také strategie zálohování a obnovy.

Každé prostředí serveru a podniku je jiné, v ideálním případě by však měl být server zálohován alespoň jednou týdně. Pokud je vaše prostředí velmi dynamické, měli byste také zálohovat změny objektů na serveru v době po posledním provedeném zálohování.V případě neočekávaného výpadku pak můžete obnovit nejnovější verze těchto objektů.

Rady a pokyny k vytvoření strategie zálohování a obnovy najdete v tématu Plánování strategie zálohování a obnovy. Pokyny k zálohování serveru najdete v tématu Zálohování serveru. Informace o obnově serveru najdete v tématu Obnova serveru.

Hledáte-li řešení usnadňující správu strategie zálohování a obnovy a zálohovacích médií, použijte program BRMS (Backup, Recovery and Media Services). Program **BRMS** vám pomůže zavést ukázněný přístup ke správě záloh a poskytne vám systematickou metodu obnovy ztracených nebo poškozených dat. Pomocí programu BRMS můžete jednoduše a snadno řídit rozhodující a komplexní zálohovací postupy, včetně online zálohování serverů Lotus. V případě živelné pohromy nebo poruchy můžete provést úplnou obnovu serveru.

Program BRMS nabízí kromě těchto funkcí zálohování a obnovy také možnost sledovat všechna zálohovací média od okamžiku vytvoření až k ukončení platnosti. Nemusíte již sami sledovat, na kterých nosičích jsou jednotlivé zálohované položky, a obávat se neúmyslného přepsání aktivních dat. Můžete také sledovat pohyb médií do míst mimo prostor serveru a zpět.

Podrobné informace o tom, které úkoly vám může program BRMS pomoci řešit, najdete v tématu BRMS.

<span id="page-16-0"></span>Potřebujete-li pomoci s plánováním a správou strategií zálohování a obnovy, navštivte webovou stránku [IBM Business Continuity and Recovery Services](http://www.ibm.com/services/continuity/recover1.nsf/documents/home)

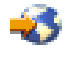

.

### **Omezení množství ztracených dat**

Diskové jednotky lze seskupovat do logických skupin nazývaných **diskové oblasti** (také se nazývají společné paměťové oblasti - ASP). Data v jedné diskové oblasti jsou oddělena od dat v jiných diskových oblastech. Jestliže disková jednotka selže, je nutné obnovit pouze data uložená v diskové oblasti, do které patří porouchaná disková jednotka.

Podrobné informace o diskových oblastech, typech diskových oblastí a příklady jejich použití k různým účelům najdete v tématu Diskové oblasti. Informace o tom, jak konfigurovat diskové jednotky a diskové oblasti, najdete v tématu Správa diskových oblastí.

**Nezávislé diskové oblasti** jsou diskové oblasti, které lze uvést do režimu online nebo naopak do režimu offline nezávisle na zbývající paměti v systému. Je to možné díky tomu, že veškeré potřebné systémové informace týkající se nezávislé diskové oblasti jsou obsaženy v této nezávislé diskové oblasti. Nezávislé diskové oblasti mají řadu výhod z hlediska dostupnosti a výkonu v prostředích s jedním nebo více systémy. Podrobné informace najdete v tématu Nezávislá ASP.

Server iSeries také umožňuje rozdělení jednoho serveru na několik nezávislých serverů. Tato technologie se nazývá **rozdělení systému na logické části**. Rozdělení systému na logické části je dalším způsobem, jak oddělit data, aplikace a další prostředky. Logické části mohou zlepšit výkon serveru, například při provádění dávkových a interaktivních procesů v různých logických částech systému. Rovněž lze chránit data tím, že rozhodující aplikace jsou nainstalovány v určité logické části systému odděleně od jiných aplikací. V případě selhání jiné aplikace je daný program chráněn.

Rozdělení systému na logické části má mnoho výhod, existují však i některé nevýhody, na které byste měli pamatovat. Při rozdělení systému na logické části může být úplná obnova systému komplikovanější, což prodlužuje dobu, po kterou je server nedostupný.

Podrobné informace o logických částech systému a jejich použití najdete v tématu Logické části.

# **Zkrácení plánovaných výpadků**

Plánované výpadky jsou nezbytné a očekávané. To, že jsou plánované, však neznamená, že by nepůsobily rušivě. Plánované výpadky často souvisejí s údržbou systému. Následující témata popisují způsoby, jak omezit výpadky vyplývající z různých typů údržby:

#### **[Zkrácení časových](rzalwbackup_window.htm) úseků pro zálohování**

Toto téma obsahuje informace o tom, jak zredukovat dobu, po kterou je server nedostupný kvůli probíhajícímu zálohování.

#### **Zkrácení časových úseků pro [údržbu a aktualizaci softwaru](rzalwsw_upgrade.htm)**

V době, kdy provádíte údržbu a aktualizaci softwaru, je server nedostupný pro uživatele. V tomto tématu se dozvíte, jak tuto dobu zkrátit.

#### **Zkrácení časových úseků pro [údržbu a aktualizaci hardwaru](rzalwhw_upgrade.htm)**

V době, kdy provádíte údržbu a aktualizaci hardwaru, je server nedostupný pro uživatele. V tomto tématu se dozvíte, jak tuto dobu zkrátit.

<span id="page-17-0"></span>Pokud máte jediný server a nemůžete pomocí těchto metod dosáhnout potřebné úrovně dostupnosti, měli byste uvažovat o klastrech. Další informace najdete v tématu [Dostupnost u více serverů](rzalwclusters.htm) - klastry.

# **Zkrácení plánovaných výpadků: Zkrácení časových úseků pro zálohování**

Jedním ze způsobů, jak zredukovat dobu, po kterou je server nedostupný, je zkrátit dobu potřebnou k zálohování. Dobu potřebnou k zálohování lze zkrátit například těmito prostředky:

### **Zrychlení [zálohování](rzalwtape.htm) na pásky**

Používáte-li k zálohování pásku, můžete pochopitelně zkrátit časový úsek pro zálohování zvýšením rychlosti, kterou zálohování probíhá. Toto téma popisuje možnosti, jak toho dosáhnout.

### **[Zálohování](rzalwonline.htm) online**

Určité objekty a typy dat je možné zálohovat v době, kdy jsou používány, a to s malým nebo žádným rušivým vlivem na provoz serveru.

### **Zálohování [menšího množství](rzalwpieces.htm) dat**

Časový úsek pro zálohování lze zkrátit také pravidelným zálohováním menšího množství dat. Určité objekty je možné zálohovat jinou dobu v průběhu týdne. Zmenší se tak počet objektů zálohovaných v konkrétním časovém úseku pro zálohování.

## **Zkrácení časových úseků pro zálohování: Zrychlení zálohování na pásky**

Toto téma popisuje, jak lze zkrátit časové úseky pro zálohování zvýšením rychlosti a kapacity použitých médií a hardwaru.

### **Výkonný hardware**

Jedním ze způsobů, jak zkrátit časový úsek pro zálohování, je používat vysokorychlostní páskové jednotky. Je samozřejmé, že čím rychleji bude probíhat zálohování dat, tím kratší bude časový úsek pro zálohování. Příkladem takového výkonného hardwaru je pásková jednotka IBM TotalStorage<sup>(™)</sup> Enterprise Tape System 3590. Další informace o těchto vysokorychlostních páskových jednotkách najdete na webové stránce [IBM](http://www.storage.ibm.com/hardsoft/tape/3590/index.html) [TotalStorage Enterprise Tape System 3590](http://www.storage.ibm.com/hardsoft/tape/3590/index.html)

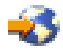

.

Jinou páskovou jednotkou, která může přispět ke zkrácení časového úseku pro zálohování, je jednotka LTO (Linear Tape-Open). Tato technologie nabízí rychlost srovnatelnou s jednotkou 3590 za cenu, která je pro menší organizace dosažitelnější. Další informace o jednotce LTO a o jejím použití na serveru iSeries, najdete na webové stránce [Linear Tape-Open](http://www.storage.ibm.com/hardsoft/tape/lto/index.html)

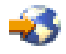

.

Podrobné informace o zálohovacích zařízeních podporovaných serverem iSeries a rady, jak zvýšit rychlost zálohování, najdete na webové stránce [Performance Capabilities Reference](http://www.ibm.com/servers/eserver/iseries/perfmgmt/resource.htm)

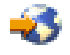

.

**Souběžné a paralelní zálohování**

Jiným způsobem, jak použít páskový hardware ke zvýšení rychlosti zálohování, je souběžné nebo paralelní zálohování na více páskových zařízení. Tyto typy zálohování mohou značně zkrátit časový úsek pro zálohování a zrychlit operace zálohování.

Při **souběžném zálohování** je několik úloh zálohování posláno k současnému zpracování do více páskových zařízení. Při strategii souběžného zálohování lze například poslat určitou knihovnu nebo skupinu knihoven do jednoho páskového zařízení a jinou sadu knihoven do jiného páskového zařízení. Vše, co lze souběžně zálohovat, je také možné souběžně obnovit. Současnou obnovou více knihoven nebo objektů se zkrátí doba prostoje po selhání systému.

Při **paralelním zálohování** jsou položky zálohovány současně na dvou nebo více zařízeních. Existují dvě metody paralelního zálohování: Podpora paralelního zálohování a obnovy a Podpora paralelního zálohování více knihoven. Při podpoře paralelního zálohování a obnovy je každý objekt rozložen mezi více prostředků. Při podpoře paralelního zálohování více knihoven jsou knihovny rozloženy mezi více prostředků, takže každá knihovna je zálohována na jediném prostředku. Obě tyto metody umožňují optimalizaci výkonu zařízení při zachování vyváženosti prostředků.

Další informace o souběžném a paralelním zálohování najdete v tématu Ukládání na více zařízení za účelem zmenšení ukládacího okna. K provádění těchto druhů zálohování můžete také použít program BRMS.

### **Automatizace**

Není překvapující, žeu většiny firem probíhá zálohování v noci, tedy v době, kdy personál není obvykle přítomen, takže nemůže operace zálohování provést. Existují způsoby, jak zálohování automatizovat, a zkrátit tak časový úsek pro zálohování a současně odstranit nutnost lidského zásahu. Automatizace snižuje náklady, předchází vzniku chyb způsobených obsluhou a brání zpoždění.

Program BRMS umožňuje plánovat operace zálohování pomocí nástroje pro plánování úloh (**job scheduler**), který je například součástí Centrální správy. Na každou sobotní noc můžete například naplánovat plně automatizované zálohování, po kterém budou okamžitě následovat úkoly údržby. Také můžete naplánovat přesun zálohovacích médií do míst mimo prostor serveru a sledovat je během přesunu.

Zpracování záloh lze také zlepšit použitím **knihoven médií**. Tato zařízení obsahují velký počet nosičů a značně usnadňují automatizované zálohování, protože sama mění pásky v mechanice. Během zálohování tak neztrácíte čas vyjímáním a vkládáním nosičů. Další informace o tom, jak používat páskové knihovny k zdokonalení zálohování, najdete v tématu Správa páskových knihoven.

# **Zkrácení časových úseků pro zálohování: Zálohování online**

Délku plánovaných výpadků lze zkrátit zálohováním objektů, které jsou aktivní.

Tato metoda zálohování objektů se nazývá podpora **ukládání dat za chodu**. Ukládání dat za chodu umožňuje provádět operace ukládání dat s omezeným rušivým vlivem na úlohy a podsystémy. Při ukládání dat za chodu jsou objekty na začátku procesu zálohování po krátkou dobu nedostupné, dokud nedosáhnou určitého bodu, který se nazývá kontrolní bod. Jakmile zálohování dosáhne kontrolního bodu, mohou uživatelé s těmito objekty opět pracovat. Ukládání dat za chodu je užitečná operace, která může zkrátit dobu plánovaného výpadku. Měli byste je však pečlivě naplánovat a dát pozor na případná omezení, která by mohla mít na zálohování vliv. Podrobné informace o ukládání dat za chodu najdete v tématu Ukládání serveru za chodu.

Jiná metoda zálohování objektů, které jsou používány, se nazývá **zálohování online**. Zálohování online se podobá ukládání dat za chodu, až na to, že nejsou použity kontrolní body. Uživatelé tedy mohou s objekty pracovat po celou dobu jejich zálohování. Program BRMS (Backup, Recovery, and Media Services) podporuje zálohování online serverů Lotus, například serverů Domino a QuickPlace. Tato zálohování online mohou být směrována na páskové zařízení, do knihovny médií, do souborů typu save nebo na server TSM (Tivoli Storage Manager). Podrobné informace o zálohování online serverů Lotus najdete v tématu BRMS.

<span id="page-19-0"></span>**Poznámka:** Při ukládání dat za chodu nebo zálohování online musíte následně zálohovat systémové informace. Existují důležité systémové informace, které nelze zálohovat pomocí ukládání dat za chodu nebo zálohování online.

# **Zkrácení časových úseků pro zálohování: Zálohování menšího množství dat**

Toto téma popisuje, jak lze zálohováním menších množství dat v různou dobu zkrátit plánované výpadky. Existuje několik různých způsobů, jak na serveru oddělit data pro tento typ operace. K provádění těchto druhů zálohování můžete také použít program BRMS.

# **Přírůstkové zálohování**

Přírůstkové zálohování umožňuje ukládat změny objektů, ke kterým došlo od okamžiku posledního zálohování těchto objektů. Existují dva typy přírůstkového zálohování: kumulativní zálohování a zálohování změn. Při **kumulativním** zálohování se vždy uloží veškeré změny objektů, ke kterým došlo od posledního úplného zálohování těchto objektů. Tento typ zálohování je užitečný u objektů, které se nemění velmi často nebo které se příliš nemění v době mezi dvěma úplnými zálohováními. Při **zálohování změn** se vždy uloží změny objektů, ke kterým došlo od okamžiku, kdy byly tyto objekty zálohovány naposledy - bez ohledu na to, zda šlo o úplné zálohování nebo přírůstkové zálohování. Přírůstkové zálohování je užitečné zejména u dat, která se často mění. Dejme tomu, že provádíte úplné zálohování každou sobotu večer. Některé knihovny jsou značně používány, potřebujete je proto zálohovat častěji než jednou týdně. Místo abyste k jejich ukládání používali častěji úplné zálohování, můžete je ve zbývajících dnech zálohovat vždy večer metodou přírůstkového zálohování. Zkrátí se tím časový úsek pro zálohování a současně budete mít k dispozici zálohy nejnovějších verzí těchto knihoven.

# **Zabezpečovací data a konfigurační data**

Plánované výpadky lze zkrátit také oddělením určitých typů dat a jejich samostatným zálohováním. Zabezpečovací data zahrnují uživatelské profily, seznamy oprávnění a vlastníky oprávnění. Konfigurační data zahrnují informace o konfiguraci serveru, například popisy linek, popisy zařízení a konfigurační seznamy. Tyto typy dat jsou zálohovány při úplném zálohování systému, mohou však být také zálohovány samostatně, aby nebylo nutné ukončit práci serveru. Podrobné informace o zálohování těchto typů dat najdete v tématu Manuální ukládání částí serveru.

# **Vynechání určitých položek**

Časový úsek pro zálohování lze zkrátit také zmenšením počtu zálohovaných objektů a zálohováním každého objektu pouze jednou. Dosáhnete toho tím, že nezahrnete určité objekty do zálohování. Můžete například zálohovat všechny uživatelské knihovny kromě dočasných knihoven. Vyloučením všech dočasných knihoven ze zálohování se zkrátí doba zálohování (a také obnovy). Mnohé z příkazů používaných k zálohování serveru umožňují vypustit položky ze zálohování. Podrobné informace o těchto příkazech najdete v tématech Příkazy pro ukládání částí serveru a Příkazy pro ukládání specifických typů objektů. K vynechání položek při zálohování můžete také použít program BRMS.

# **Zkrácení plánovaných výpadků: Zkrácení časových úseků pro údržbu a aktualizaci softwaru**

Jedním ze způsobů, jak zajistit dostupnost serveru, je udržovat aktuálnost nainstalovaného softwaru. To vyžaduje čas a plánování. Cílem tohoto tématu je popsat, jak správou oprav a instalací nových verzí zachovat dostupnost serveru.

# **Správa oprav (PTF)**

Chcete-li zredukovat dobu, po kterou je server nedostupný, měli byste vypracovat strategii správy oprav. Budete-li mít přehled o tom, které opravy jsou k dispozici, a budete je pravidelně instalovat, budete mít méně problémů. Aplikujte opravy tak často, jak se domníváte, že je to pro vaši firmu vhodné. Doporučení k tvorbě strategie správy oprav najdete v tématu Plánování strategie správy PTF.

<span id="page-20-0"></span>Jednotlivé opravy mohou být **odložené** nebo **okamžité**. Odložené opravy mohou být zavedeny a aplikovány ve dvou samostatných krocích. Zavést je lze během práce serveru a aplikovat je lze při příštím opětovném spuštění serveru. Okamžité opravy nevyžadují opakované spuštění serveru - začnou platit okamžitě. Nevznikne tak prostoj systému. Aktivace okamžitých oprav může zahrnovat další kroky, které jsou podrobně popsány v průvodním dopisu připojeném k příslušné opravě. Další informace o aplikaci oprav najdete v tématu Instalace PTF.

### **Instalace nových verzí**

Při instalaci nové verze systému OS/400 je nutné ukončit práci serveru. Chcete-li minimalizovat dobu potřebnou k přechodu na vyšší verzi softwaru, musíte instalaci pečlivě naplánovat. Informace o procesu plánování najdete v tématu Plánování instalace vydání OS/400. Kontrolní seznam jednotlivých kroků plánování najdete v tématu Plánování serveru: Software.

# **Zkrácení plánovaných výpadků: Zkrácení časových úseků pro údržbu a aktualizaci hardwaru**

Čas od času je nutné provádět pravidelnou údržbu hardwaru nebo zvyšovat jeho kapacitu. Tyto operace mohou mít rušivý vliv na chod firmy. Budete-li však tyto operace plánovat, můžete některé z těchto výpadků značně zredukovat nebo dokonce vyloučit.

Přechod na vyšší verzi musíte pečlivě naplánovat. Čím důkladněji přechod na nový server naplánujete, tím rychleji aktualizace proběhne. Podrobnější informace o procesu plánování najdete v tématu Přechody na vyšší verzi.

### **Souběžná údržba**

**Souběžná údržba** je funkce serveru iSeries, která umožňuje servisnímu technikovi vyměňovat určité hardwarové komponenty za běžného provozu serveru. Budete-li potřebovat vyměnit nebo aktualizovat komponentu, která tuto funkci podporuje, proběhne to bez narušení chodu firmy.

## **Zvýšení kapacity na požádání**

Funkce zvýšení kapacity na požádání (při vzniku poptávky) umožňuje aktivovat další procesory a při nárůstu potřeb platit pouze za nový výkon zpracování. Kapacitu zpracování lze zvýšit bez narušení jakýchkoliv aktuálních operací.

Zvýšení kapacity na požádání je funkce serverů iSeries, která umožňuje bez přerušení aktivovat jeden nebo více centrálních procesorů. Kapacita se zvyšuje po jednom procesoru až do maximálního počtu rezervních procesorů vestavěných v daném modelu serveru. Zvýšení kapacity na požádání má velký význam u instalací, kde je nutné zvyšovat kapacitu bez narušení provozu.

Další informace o zvýšení kapacity na požádání najdete na webové stránce [Capacity Upgrade on Demand](http://www.ibm.com/servers/eserver/iseries/hardware/ondemand/)

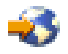

.

# **Dostupnost u více serverů - klastry**

Primární strategií k dosažení dostupnosti v prostředí více systémů jsou klastry. **Klastr** je kolekce či skupina několika serverů iSeries, které spolupracují tak, že navenek se chovají jako jediný server. Jestliže vaše firma potřebuje vysokou nebo nepřetržitou dostupnost, jsou klastry řešením, které byste měli uvážit.

Servery, které jsou součástí klastru, úzce spolupracují a navenek se projevují jako jediný systém. Klastr může obsahovat až 128 serverů. To umožňuje efektivně seskupit servery iSeries a vytvořit prostředí, které zajišťuje pro rozhodující aplikace a data dostupnost blížící se 100 %. Rozhodující servery a aplikace tak

<span id="page-21-0"></span>budou vždy dostupné. Klastry rovněž zjednodušují správu systémů a zvyšují přizpůsobitelnost, tj. bezproblémové přidávání nových komponent při rozvoji firmy.

Klastry sice přinášejí mnohé výhody, vyžadují však také značné náklady. Při rozhodování, zda implementovat klastry ve své firmě, musíte porovnat náklady na toto řešení s náklady způsobenými prostoji serveru. Informace o tom, jak určit náklady způsobené prostoji ve firmě, najdete v tématu [Odhad ceny](rzalwvalue.htm) [dostupnosti.](rzalwvalue.htm)

Pokud se rozhodnete používat ve svém prostředí klastry, měli byste uvážit typy používaných aplikací. Některé aplikace jsou navrženy tak, aby odolávaly určitým důsledkům selhání. Další informace o těchto aplikacích najdete níže v části "Vysoce dostupné programy".

Další informace o klastrech včetně vysvětlení jejich funkce a metod jejich implementace ve firmě najdete v tématu Klastry. Další informace o klastrech v kontextu jiných řešení vysoké dostupnosti najdete na webové stránce [High availability and clusters](http://www.ibm.com/servers/eserver/iseries/ha/)

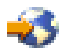

.

# **Vysoce dostupné programy**

Pro firmu mají klíčový význam aplikace a data. Používáte-li klastry, existují programy, které jsou odolné v případě výpadku systému. Tyto aplikace můžete navrhnout sami nebo můžete aplikace splňující nezbytné podmínky také zakoupit. Chcete-li navrhnout tyto programy sami, musíte rozumět tomu, co vlastně odolný program je a jaké existují úrovně dostupnosti aplikací. Další informace najdete v tématu Aplikace podporující klastry.

Jestliže chcete tyto aplikace zakoupit, musíte mít jistotu, že jsou vysoce dostupné. Tento druh aplikací je označován značkou ClusterProven<sup>(R)</sup> společnosti IBM. Aplikace označená značkou ClusterProven for iSeries je dostupná i po vzniku výpadku (plánovaného či neplánovaného). Další informace o tom, jaké podmínky musejí tyto programy splňovat, a seznam programů nesoucích značku ClusterProven najdete na webové stránce [High Availability and Clusters](http://www.ibm.com/servers/eserver/iseries/ha/)

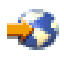

.

# **Související informace pro průvodce dostupností**

Níže jsou uvedeny odkazy na manuály, červené knihy - IBM Redbooks<sup>(™)</sup> iSeries (ve formátu PDF) a na webové stránky související s tématem Průvodce dostupností. Libovolné z dokumentů PDF můžete zobrazit nebo vytisknout.

## **Témata aplikace Information Center**

- v Zálohování a obnova
- Klastry
- v Vázané zpracování
- Správa disku
- Správa žurnálů
- Logické části
- Řešení pro ukládání dat

## **Manuály**

v Zálohování a obnova

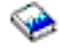

• Backup, Recovery and Media Services for iSeries

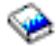

## **Červené knihy**

• [Roadmap to Availability on the iSeries 400](http://publib-b.boulder.ibm.com/Redbooks.nsf/RedpaperAbstracts/redp0501.html?Open)

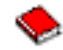

• [High Availability on the AS/400 System: A System Manager's Guide](http://publib-b.boulder.ibm.com/Redbooks.nsf/RedpaperAbstracts/redp0111.html?Open)

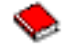

• [The System Administrator's Companion to AS/400 Availability and Recovery](http://www.redbooks.ibm.com/abstracts/sg242161.html)

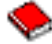

• [Clustering and IASPs for Higher Availability](http://publib-b.boulder.ibm.com/Redbooks.nsf/RedbookAbstracts/sg245194.html?Open)

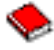

• [Striving for Optimal Journal Performance on DB2 Universal Database for iSeries](http://publib-b.boulder.ibm.com/Redbooks.nsf/RedbookAbstracts/sg246286.html?Open)

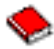

• [AS/400 Remote Journal Function for High Availability and Data Replication](http://publib-b.boulder.ibm.com/Redbooks.nsf/RedbookAbstracts/sg245189.html?Open)

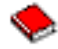

## **Webové stránky**

• [High Availability and Clusters](http://www.ibm.com/servers/eserver/iseries/ha/)

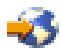

• [Backup, Recovery and Media Services](http://www.ibm.com/servers/eserver/iseries/service/brms/)

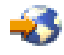

• [IBM Business Continuity and Recovery Services](http://www.ibm.com/services/continuity/recover1.nsf/documents/home)

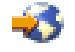

• [IT Cost of Downtime Calculator](http://www.ibm.com/services/its/us/dtw03.html)

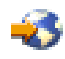

• [Logical Partitioning](http://www.ibm.com/servers/eserver/iseries/lpar/)

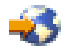

• [Performance Capabilities Reference](http://www.ibm.com/servers/eserver/iseries/perfmgmt/resource.htm)

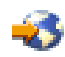

• [Tape and Optical Storage](http://www.storage.ibm.com/hardsoft/tape/)

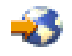

Chcete-li soubor PDF uložit na svou pracovní stanici, abyste ho mohli prohlížet nebo vytisknout, postupujte takto:

- 1. Klepněte v prohlížeči pravým tlačítkem myši na odkaz na soubor PDF (klepněte pravým tlačítkem myši na výše uvedený odkaz).
- 2. Zobrazí se místní nabídka.
- 3. Klepněte na **Uložit cíl jako...**
- 4. Přejděte do adresáře, do kterého chcete soubor PDF uložit.
- 5. Klepněte na **Uložit**.

Potřebujete-li k zobrazení nebo tisku těchto souborů PDF produkt Adobe Acrobat Reader, můžete si jeho kopii stáhnout z [webových stránek společnosti Adobe](http://www.adobe.com/prodindex/acrobat/readstep.html) (www.adobe.com/prodindex/acrobat/readstep.html)

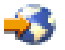

.

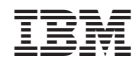

Vytištěno v Dánsku společností IBM Danmark A/S.